# **CDI Staff Guide**

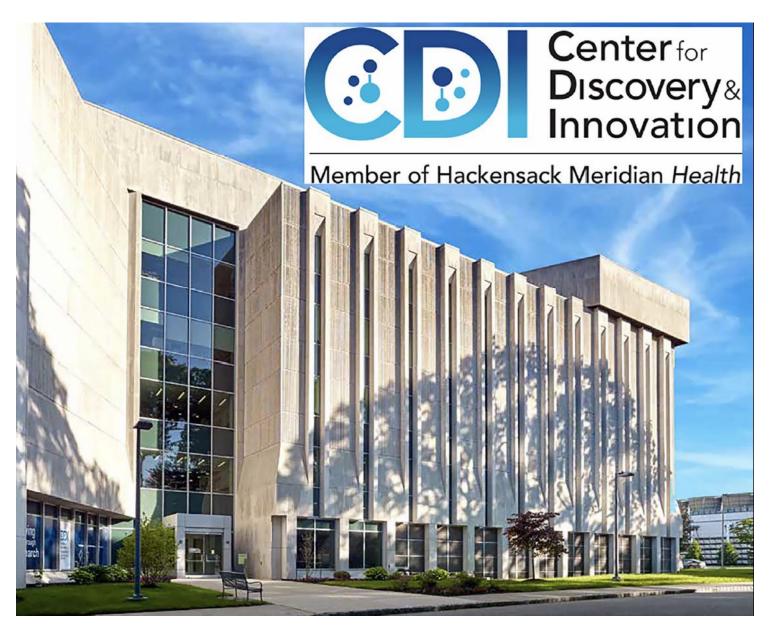

Updated 10/12/2022

# Contents

| Orientation – Day 1                                 | 3  |
|-----------------------------------------------------|----|
| CDI Administration Staff and Other Key CDI Contacts | 4  |
| ID Badge                                            | 3  |
| Benefits                                            | 5  |
| Health Benefits                                     | 5  |
| Eligibility and Registration                        | 5  |
| Voluntary Benefits                                  | 6  |
| Retirement/401K Benefits                            | 6  |
| Holidays                                            | 7  |
| PTO                                                 | 7  |
| Earned Sick Leave                                   | 23 |
| Short-Term Disability                               | 24 |
| Payroll Items                                       | 24 |
| Payroll Calendar                                    | 24 |
| View or Print your Paycheck                         | 24 |
| Paystub Explanation Summary                         | 25 |
| CDI Paystub                                         |    |
| Direct Deposit                                      |    |
| MySuccess – Online Learning                         |    |
| Purchasing Lab Supplies                             |    |
| HMH Travel and Expense Reimbursement                |    |
| Expense Reports                                     |    |
| CDI Laboratory Safety Orientation                   |    |
| CDI Facility Work Orders                            |    |
| Tuition Assistance Policy                           |    |

# **Orientation – Day 1**

On Day 1 you will report to CDI, 111 Ideation Way, Nutley, NJ, and will be greeted by your new leader or their designee.

You will participate in Hackensack Meridian Health's <u>online</u> Orientation to welcome you and to provide you with important information about our HMH mission, vision, beliefs, culture, brand, and expectations. In addition to the online Orientation you will see your required annual training courses and their expected completion dates. Your leader will give you time to complete the orientation and other training courses during the work day. Instructions for online orientation and annual training is as follows.

The Team Member New Hire Orientation is every Monday at 10:00am until 11:30am. Please use the link below to attend.

# click here to register

Please follow these helpful hints:

- log in 10 to 15 minutes early
- cameras on
- please log in with your first and last names no initials, no nicknames, if you are sharing a computer, please put everyone's name in the Chat Room for the Producer
- no driving while attending
- credit for attending is give within 7 to 10 business days.

If you need assistance please email learninganddevelopment@hackensackmeridian.org

# **ID Badge**

To get your ID Badge/Photo ID, you will need to go to the Hackensack Security Office.

Hackensack Meridian Health 30 Prospect Ave, Hackensack, NJ 07601 PHOTO ID – SECURITY (GROUND FLOOR - ST JOHN BUILDING) 551-996-2707

The Hackensack Security Office operates <u>Monday through Friday, 9am – 3pm – BUT closed</u> <u>between 12pm – 1pm</u>. Once you receive your badge please speak to Alex Montano and provide her with your ID Badge number. She will have Security code your badge for the CDI facility.

## OR

You can work with Alex Montano to get your badge at CDI. She will have you complete the form and take a picture. She will then send the information to Hackensack Meridian Health and the badge will be sent back to Alex.

# **CDI Administration Staff and Other Key CDI Contacts**

| Name             | Role                          | Phone         | Email                           |
|------------------|-------------------------------|---------------|---------------------------------|
| Alla Rabinovich  | Chief Operating Officer       | 201-880-3115  | Alla.Rabinovich@hmh-cdi.org     |
| Alex Montano     | Admin, Reception & Travel     | 201-880-3100  | Alejandrina.Montano@hmh-cdi.org |
| Phyllis DeCilla  | Admin                         | 201-880-3106  | Phyllis.DeCilla@hmh.cdi.org     |
| Marina Savransky | Grants Manager                | 201-880-3104  | Marina.Savransky@hmh-cdi.org    |
| Cassi Borsella   | Grants                        | 201-880-3125  | Cassandra.Borsella@hmh-cdi.org  |
| Rachel Young     | Grants                        | 201-880- 3103 | Rachelisa.Young@hmh-cdi.org     |
| Maggie Lora      | Grants                        | 201-880-3014  | Magnolia.Lora@hmh-cdi.org       |
| Joe Hyler        | IT                            | 201-880-3107  | Joseph.Hyler@hmhn.org           |
| Nora McKenzie    | Expenses & Invoices           | 201-880-3130  | Eleonora.Mckenzie@hmh-cdi.org   |
| Gina Guzsaly     | Purchasing                    | 201-880-3110  | Gina.Guzsaly@hmh-cdi.org        |
| Ruth Brown       | HR Operations                 | 201-880-3102  | Ruth.Brown@hmh-cdi.org          |
| Steve Park       | Lab & Animal Operations       | 201-880-3109  | Steve.Park@hmh-cdi.org          |
| Sean Fitzgerald  | BioSafety & Lab Training      | 201-250-1024  | Sean.Fitzgerald@hmhn.org        |
| Juanita Vakerich | Animal Facility Manager       | 201-880-3015  | Juanita.Vakerich@hmh-cdi.org    |
| Chriselle Rivas  | Animal Facility Supervisor    | 201-880-3671  | Chriselle.Rivas@hmh-cdi.org     |
| David Blocker    | Animal Facility Supervisor    | 201-880-3672  | David.blocker@hmh-cdi.org       |
| Jimmy Howes      | Receiving, Package Deliveries | N/A           | james.howes@hmhn.org            |
| John Inglima     | HMH Security                  | 551-996-2525  | John.Inglima@hmhn.org           |

# Benefits

## **Health Benefits**

Information regarding health benefits can be found on the TeamHMH website. <u>https://www.teamhmh.com/health-wellbeing/</u>

## **Eligibility and Registration**

# Health and dental benefits will become effective on your date of hire. Medical/Prescription ID cards will be mailed directly to your home.

All other benefits (insurance, Long Term Disability, etc) will become effective the first of the month following your date of hire. For example, if you start employment at HMH on January 1, you will be eligible for your benefits as of that date. If you start employment on January 2, you will be eligible for your benefits to begin on February 1st. Finally, if you start employment on January 31, you would be eligible for your benefits to begin on February 1st.

## You will have 31 days from your hire date to enroll in benefits.

## To Register for benefits:

You can make your benefits elections online by logging into MyWay – PeopleSoft. MyWay is used to maintain team member benefit information. To log into the system you will need:

- > Your network user ID and login provided to you by your leader;
- Access to a Hackensack Meridian *Health* computer OR your personal computer or mobile device with DUO installed.

**If completing registration from an off network computer:** downloading and installing DUO is needed to gain access to MyWay – PeopleSoft. DUO allows us to confirm your identity so we can ensure you are who you say you are before granting access to your personal data. For instructions on how to download DUO, <u>CLICK HERE</u>.

Once you have what you need and are <u>LOGGED IN TO MYWAY</u>, find and click on the "My Benefits" tile. From the left column of the "My Benefits" page, click on "Benefits Enrollment".

Once there, click "Select" under the "Open Benefit Events" to complete your benefit elections. **Do not forget to click the "Submit" button to complete your enrollment.** 

Once you have submitted your benefit elections you can see those elections the next day in MyWay, under "Benefits Summary".

Medical/Prescription ID cards will be mailed directly to your home. Your insurance coverage will be retroactive to your eligibility date even if you have not received an ID card. Alternately you can go to the Horizon website, <u>www.horizonblue.com/hmh</u>, create an account and then request a temporary ID card.

For more information or assistance with Benefits and Benefits Enrollment you can contact the following:

| Enrollment Issues             | Team Member Support. | 551-996-2877 | humanresources@hmhn.org |
|-------------------------------|----------------------|--------------|-------------------------|
| HMH Benefits Rep.             | Joseph Scalone       | 551-996-1128 | Joseph.Scalone@hmhn.org |
| Medical                       | Horizon              | 844-383-2327 |                         |
| Dental                        | Horizon Dental       | 800-433-6825 |                         |
| Vision                        | Davis Vision         | 800-999-5432 |                         |
| Prescription                  | Optimum RX           | 844-368-8767 |                         |
| Benefit Advocate Center (BAC) |                      | 551-996-2877 | BAC.TeamHMH@ajg.com     |
| Occ. Health/Worker's Comp.    | Traci McNulty        | 551-996-8689 | Traci.mchnulty@hmhn.org |
| HMH Hartford Return to Work   |                      | 908-489-9624 | HMHRTW@hmhn.org         |
| The Hartford                  |                      | 888-924-4155 |                         |

#### Link to find an HMH Medical Provider:

https://www.horizonblue.com/hackensackmeridianhealth/tools-services/find-doctor/doctor-hospital-finder

#### **Voluntary Benefits**

Visit <u>TEAMHMH.COM/VOLUNTARY-BENEFITS</u> for information on our Voluntary Benefits program or <u>CLICK HERE.</u>

For specific questions related to Voluntary Benefits please contact the HMH Medical and Life Insurance contact, Bobby Torres.

**Bobby Torres-** HMH Medical and Life Insurance Benefits Coordinator The Farmington Company Phone: 267-614-1207 rotorres@farmingtonco.com

#### **Retirement/401K Benefits**

It will take approximately one week to 10 days for TIAA to receive your employee information. Once your information is in their system you will be able to enroll online in the new HMH 401(k) Savings Plan at TIAA. A letter will be sent to your home address when you TIAA account is set up and you are able to make your selections.

- DOWNLOAD ONLINE 401K ENROLLMENT INSTRUCTIONS
- DOWNLOAD RETIREMENT LOAN INSTRUCTIONS

This Step-by-Step Enrollment Guide will take you through the steps you need to follow to enroll in the new HMH 401(k) Savings Plan at TIAA. No matter where you're enrolling from or what contributions you're considering, this guide will help you through the process. You can access enrollment online at www.TIAA.org/HMH If you need assistance with enrolling online, call TIAA at **866-999-3844** weekdays, 8 a.m. to 10 p.m., or Saturday, 9 a.m. to 6 p.m. (ET).

For specific TIAA questions, please contact the HMH TIAA Representative

**Patricia Lee** - HMH Savings Plan Sr. Financial Consultant | TIAA Financial Solutions TIAA phone: (212) 916-4216 <u>patricia.lee@tiaa.org</u>

# Holidays

Benefit-eligible employees receive pay for the following holidays at eight (8) hours per holiday for full-timers and four hours per holiday for part-timers:

| Holidav          | Day Observed                |
|------------------|-----------------------------|
| New Year's Day   | January 1st                 |
| Memorial Day     | Last Monday in May          |
| Independence Day | July 4th                    |
| Labor Day        | First Monday in September   |
| Thanksgiving Day | Fourth Thursday in November |
| Christmas Day    | December 25th               |

# РТО

Paid Time Off (PTO) can be used for time off related to personal matters, including vacation, personal days, to celebrate religious days of observation, and for the first three days of an illness, etc. Benefits eligible Team Members will begin to accrue PTO on their 91st day of employment. Therefore, it is important to remember that you will receive/accrue 75% of your PTO tier allotment during your first year of employment. .PTO is based on your position and length of employment as described in the table below. Your personal PTO plan can be found in PeopleSoft MyWay under MyTime Statement.

Paid Time Off (PTO) can be used for time off related to personal matters, including:

- vacation
- personal days
- religious days of observation
- first 3 days of an illness

To request PTO you can either:

Send an email to your Manager and Alex Montano (<u>Alejandrina.montano@hmh-cdi.org</u>) requesting the dates that you would like to take PTO.

Important PTO information:

- Accrual rates are based upon years of service and job function.
- PTO runs on your individual anniversary date, not the calendar year.
- Full time employees can carry over 80\* hours of unused PTO to their next anniversary year.
- You are responsible for tracking your own PTO time which can be confirmed and viewed in MyWay. If you have more than 80 hours of accrued PTO at the end of your anniversary year, you will lose that time.
- •

The current plans are as follows and depend on the position and years of employment:

|                     | Plan 2 –                | Clerical/Servic         | e/Support               |                                |
|---------------------|-------------------------|-------------------------|-------------------------|--------------------------------|
| Years Of<br>Service | 40hrs<br>scheduled/week | 36hrs<br>scheduled/week | 24hrs<br>scheduled/week | <b>20hrs</b><br>scheduled/week |
| 0-4 Years           | 124.0                   | 111.6                   | 74.4                    | 62.0                           |
| 5-9 Years           | 164.0                   | 147.6                   | 98.4                    | 82.0                           |
| 10-14 Years         | 196.0                   | 176.4                   | 117.6                   | 98.0                           |
| 15-19 Years         | 220.0                   | 198.0                   | 132.0                   | 110.0                          |
| 20+ Years           | 236.0                   | 212.4                   | 141.6                   | 118.0                          |
|                     | Plan 3 -                | - Professional/         | Technical               |                                |
| Years Of<br>Service | 40hrs<br>scheduled/week | 36hrs<br>scheduled/week | 24hrs<br>scheduled/week | 20hrs<br>scheduled/week        |
| 0-4 Years           | 160.0                   | 144.0                   | 96.0                    | 80.0                           |
| 5-9 Years           | 200.0                   | 180.0                   | 120.0                   | 100.0                          |
| 10-14 Years         | 232.0                   | 208.8                   | 139.2                   | 116.0                          |
| 15-19 Years         | 256.0                   | 230.4                   | 153.6                   | 128.0                          |
| 20+ Years           | 272.0                   | 244.8                   | 163.2                   | 136.0                          |
|                     | Plan 4                  | - Managers/Pl           | nysicians               |                                |
| Years Of<br>Service | 40hrs<br>scheduled/week | 36hrs<br>scheduled/week | 24hrs<br>scheduled/week | 20hrs<br>scheduled/week        |
| 0-4 Years           | 200.0                   | 180.0                   | 120.0                   | 100.0                          |
| 5-9 Years           | 232.0                   | 208.8                   | 139.2                   | 116.0                          |
| 10-14 Years         | 256.0                   | 230.4                   | 153.6                   | 128.0                          |
| 15-19 Years         | 272.0                   | 244.8                   | 163.2                   | 136.0                          |
| 20+ Years           | 272.0                   | 244.8                   | 163.2                   | 136.0                          |
|                     | Maximu                  | m Carryover –           | All Groups              |                                |
| Hours               | 80                      | 72                      | 48                      | 40                             |

PTO will not be tracked for Administrative Directors and above. This does not include Medical Directors, who will accrue PTO based on the rates above.

# **Earned Sick Leave**

Earned Sick Leave (ESL) is another type of time off that can be used for illness related absences. We're designing our new ESL plan to be in line with the New Jersey state law recently signed by Governor Murphy. <u>CLICK HERE</u> to view a copy of the Earned Sick Leave Notice of Employee Rights from the New Jersey Department of Labor and Workforce Development New Jersey.

Most ESL requests will require team members to draw the first three days from PTO before moving to an ESL bank. To request immediate (or "Day 1") use of ESL for one of the reasons outlined in the New Jersey state law, please complete this <u>ESL "DAY 1" CONSIDERATION REQUEST FORM</u> and submit it to your local Occupational Health Team.

<u>CLICK HERE</u> to learn about a new ESL benefit for team members who have not earned ESL/sick leave in the past.

## Earned Sick Leave and Disability

Hackensack Meridian *Health* provides team members with Earned Sick Leave (ESL) benefits. Team members are eligible for ESL if they are full-time, part-time, or temporary status. ESL is provided for up to 5 days per year. Unused ESL is rolled over to the next anniversary year.

Important ESL information:

- The first 3 days of an illness are charged against PTO
- ESL begins on day 4 of an illness
- However if ESL is exhausted, you will be on disability. Disability will be paid at 85% of your salary to a maximum of \$903 per week.
- You must initiate a Leave of Absence/Sick/ESLclaim if you will/are out for 4 days or more, by calling the Hartford 888-924-4155
- If a TM has a same day surgery or a procedure requiring sedation, they can request to use ESL for days 1 to 3 of their absence. See form below.

## To Return after a Leave of Absence/Sick Leave

# It is very important to follow these steps when returning to work to avoid delays in your pay and system access.

1. E-mail the LOA Accommodations team at <u>HMHRTW@hmhn.org</u> or fax at 1-848-245-8453 to notify them of your return-to-work date and provide a contact number. The LOA Accommodations team will then update your status in MyWay-PeopleSoft and confirm your return-to-work date with your leader. **Please note:** Failure to submit this information to the LOA Accommodations team well in advance of your planned return could result in a delay in pay and system access.

2. Call The Hartford at 1-888-924-4155 or log in/create an account at <u>MyBenefits.TheHartford.com</u> to report your return-to-work date.

3. Contact your leader to coordinate your return to work and cc Alex Montano, <u>alejandrina.montano@hmh-cdi.org</u>

# **Short-Term Disability**

Today, many entities rely on the New Jersey state-regulated plan that allows for a maximum benefit of two-thirds up to \$650\* per week for up to 26 weeks, after which you use individual disability coverage for continued benefits. HMH will be moving in a new direction in which the disability benefit would cover a true two-thirds of your full paycheck without the \$637 a week cap.

Earned Sick Leave and Short-Term Disability benefits work together to cover Team Members while on leave. Under the new plan, eligible team members can receive 100% of their pay for up to 26 weeks by drawing from a combination of leave benefits and PTO. Check out the graphic on https://www.teamhmh.com/earned-sick-leave-short-term-disability/#disability

# **Payroll Items**

## **Payroll Calendar**

|        |                              |            |            |          | •          |                 | - Culondul                                                                                                    |
|--------|------------------------------|------------|------------|----------|------------|-----------------|----------------------------------------------------------------------------------------------------|
| Pay    | Month<br>(based on<br>PP End | Pay Period |            |          |            | Legal Holidays  |                                                                                                    |
| Period | Date)                        | End date   | Start Date | End Date | Check Date | this Pay Period | Payroll Processing Schedule Information                                                                        |
| 1      | lenueru                      | 1/8/2022   | 10/06/01   | 01/08/22 | 01/14/22   | New Year's      | January 1st (observed is Friday, December 31st)                                                                |
| -      | January                      |            | 12/26/21   |          |            | Holiday         | January 1st (observed is Friday, December 31st)                                                                |
| 2      | January                      | 01/22/22   | 01/09/22   | 01/22/22 | 01/28/22   |                 |                                                                                                    |
| 3      | February                     | 02/05/22   | 01/23/22   | 02/05/22 | 02/11/22   |                 |                                                                                                    |
| 4      | February                     | 02/19/22   | 02/06/22   | 02/19/22 | 02/25/22   |                 |                                                                                                    |
| 5      | March                        | 03/05/22   | 02/20/22   | 03/05/22 | 03/11/22   |                 |                                                                                                    |
| 6      | March                        | 03/19/22   | 03/06/22   | 03/19/22 | 03/25/22   |                 |                                                                                                    |
| 7      | April                        | 04/02/22   | 03/20/22   | 04/02/22 | 04/08/22   |                 |                                                                                                    |
| 8      | April                        | 04/16/22   | 04/03/22   | 04/16/22 | 04/22/22   |                 |                                                                                                    |
| 9      | May                          | 04/30/22   | 04/17/22   | 04/30/22 | 05/06/22   |                 |                                                                                                    |
| 10     | May                          | 05/14/22   | 05/01/22   | 05/14/22 | 05/20/22   |                 |                                                                                                    |
| 11     | June                         | 05/28/22   | 05/15/22   | 05/28/22 | 06/03/22   |                 |                                                                                                    |
|        |                              |            |            |          |            |                 | *Regular Pay Monday Schedule on Memorial Day*<br>Schedules & Absences due by Monday, 5/30 @ 9:00 AM            |
| 12     | June                         | 06/11/22   | 05/29/22   | 06/11/22 | 06/17/22   | Memorial Day    | Timecard Approvals due by Tuesday, 5/31 @ 4:00 PM                                                              |
| 13     | July                         | 06/25/22   | 06/12/22   | 06/25/22 | 07/01/22   |                 |                                                                                                    |
| 14     | July                         | 07/09/22   | 06/26/22   | 07/09/22 | 07/15/22   | July 4th        |                                                                                                    |
| 15     | July                         | 07/23/22   | 07/10/22   | 07/23/22 | 07/29/22   |                 |                                                                                                    |
| 16     | August                       | 08/06/22   | 07/24/22   | 08/06/22 | 08/12/22   |                 |                                                                                                    |
| 17     | August                       | 08/20/22   | 08/07/22   | 08/20/22 | 08/26/22   |                 |                                                                                                    |
| 18     | September                    | 09/03/22   | 08/21/22   | 09/03/22 | 09/09/22   |                 |                                                                                                    |
|        |                              |            |            |          |            |                 | *Regular Pay Monday Schedule on Labor Day*<br>Schedules & Absences due by Monday, 9/5 @ 9:00 AM                |
| 19     | September                    | 09/17/22   | 09/04/22   | 09/17/22 | 09/23/22   | Labor Day       | Timecard Approvals due by Tuesday, 9/6 @ 4:00 PM                                                               |
| 20     | October                      | 10/01/22   | 09/18/22   | 10/01/22 | 10/07/22   |                 |                                                                                                    |
| 21     | October                      | 10/15/22   | 10/02/22   | 10/15/22 | 10/21/22   |                 |                                                                                                    |
| 22     | November                     | 10/29/22   | 10/16/22   | 10/29/22 | 11/04/22   |                 |                                                                                                    |
| 23     | November                     | 11/12/22   | 10/30/22   | 11/12/22 | 11/18/22   |                 |                                                                                                    |
| 24     | December                     | 11/26/22   | 11/13/22   | 11/26/22 | 12/02/22   | Thanksgiving    |                                                                                                    |
| 25     | December                     | 12/10/22   | 11/27/22   | 12/10/22 | 12/16/22   |                 |                                                                                                    |
|        |                              |            |            |          |            |                 | *Regular Pay Monday Schedule on Christmas Day Observed*<br>Schedules & Absences due by Monday, 12/26 @ 9:00 AM |
| 26     | December                     | 12/24/22   | 12/11/22   | 12/24/22 | 12/30/22   | Christmas Day   | Timecard Approvals due by Tuesday, 12/27 @ 4:00 PM                                                             |

#### HMH 2022 Employee Payroll Calendar

## View or Print your Paycheck

You can view your paycheck in PeopleSoft- MyWay.

- Login to MyWay
- ➢ Go to My Payroll
- View My Paycheck

## **PAYSTUB EXPLANATION SUMMARY**

|                                                           | ackensack<br>eridian <i>He</i> |            | Pay Gro<br>Pay Beg<br>Pay End | in Date:           |              |            |           | Business Unit:<br>Advice #:<br>Advice Date: |                       |          |           |
|-----------------------------------------------------------|--------------------------------|------------|-------------------------------|--------------------|--------------|------------|-----------|---------------------------------------------|-----------------------|----------|-----------|
| HMH Residential C<br>1350 Campus Parkwa<br>Wall, NJ 07753 |                                |            |                               |                    | $\sim$       |            |           |                                             | $\sim$                |          |           |
|                                                           |                                |            |                               | FORMATION          | (1)          |            |           | TAX DATA:                                   | 9 Fede                |          | NJ State  |
| John Doe                                                  |                                | Employ     |                               |                    |              |            |           | Tax Status:                                 | Sin                   | gle      | Single    |
| 123 Main Street                                           |                                | Depart     |                               |                    |              |            |           | Allowances:                                 |                       | 1        | (         |
| Anywhere, USA 123                                         | 45                             | Locatio    |                               |                    |              |            |           | Addl. Percent:                              |                       |          |           |
|                                                           |                                | Job Tit    |                               |                    |              |            |           | Addl. Amount:                               |                       |          |           |
|                                                           |                                | Pay Ra     |                               |                    |              |            |           |                                             |                       |          |           |
|                                                           |                                |            | ompany:                       |                    |              |            |           |                                             |                       |          |           |
|                                                           |                                | ADP F      | ile#;                         |                    | -            |            |           |                                             | ~                     |          |           |
|                                                           |                                | H          | OURS AND                      | EARNINGS           | 2            |            |           |                                             | 1 TAXES               |          |           |
|                                                           | Pav l                          | Period     |                               | Current            | J            | Y          | TD        |                                             | -4                    |          |           |
| Description                                               | Begin Date                     | End Date   | Rat                           |                    | Earnings     | Hours      | Earnings  | Description                                 | $\sim$                | Current  | YTD       |
| Regular                                                   | 06/23/2019                     | 06/29/2019 | 22.88000                      |                    | 732.16       | 966.50     | 21,511.60 | Fed Withholdng                              | z.                    | 161.41   | 2,164.71  |
| Regular                                                   | 06/16/2019                     | 06/22/2019 | 22.88000                      | 32.00              | 732.16       |            | 0.00      | Fed MED/EE                                  |                       | 25.67    | 344.88    |
| Regular                                                   | 06/09/2019                     | 06/15/2019 | 22.88000                      | -8.00              | -183.04      |            |           | Fed OASDI/EE                                |                       | 109.73   | 1,474.64  |
| Mileage                                                   | 06/23/2019                     | 06/29/2019 |                               |                    | 95.41        |            | 1.176.82  | NJ Unempl EE                                |                       | 7.00     | 94.24     |
| Reimburseme                                               |                                |            |                               |                    |              |            |           | NJ NJ HCSF                                  |                       | 0.00     | 0.00      |
| PTO                                                       | 06/23/2019                     | 06/29/2019 | 22.88000                      | 0 8.00             | 183.04       | 97.09      | 2,203.81  | NJ NJ WDPF                                  |                       | 0.46     | 6.16      |
| Mileage                                                   | 06/16/2019                     | 06/22/2019 |                               |                    | 95.41        |            | 0.00      | NJ NJ SWAF                                  |                       | 0.32     | 4.31      |
| Reimburseme                                               |                                |            |                               |                    |              |            |           | NJ FLI/EE                                   |                       | 1.46     | 19.71     |
| PTO                                                       | 06/16/2019                     | 06/22/2019 | 22.88000                      | 0 8.00             | 183.04       |            | 0.00      | NJ Withholdng                               |                       | 45.50    | 561.71    |
| PTO                                                       | 06/09/2019                     | 06/15/2019 | 22.88000                      | 8.00               | 183.04       |            | 0.00      | NY Withholdng                               |                       | 0.00     | 0.00      |
| Holiday                                                   | 06/16/2019                     | 06/29/2019 |                               |                    | 0.00         | 16.00      | 352.00    |                                             |                       |          |           |
| Hol Worked                                                | 06/16/2019                     | 06/29/2019 |                               |                    | 0.00         | 8.00       | 183.04    |                                             |                       |          |           |
| NP Benefit                                                | 06/16/2019                     | 06/29/2019 |                               |                    | 0.00         | 10.96      | 0.00      |                                             |                       |          |           |
| OT .5 Pay                                                 | 06/16/2019                     | 06/29/2019 |                               |                    | 0.00         | 8.00       | 91.52     |                                             |                       |          |           |
| PTODrawDwn                                                | 06/16/2019                     | 06/29/2019 |                               |                    | 0.00         | 12.95      | 296.30    |                                             |                       |          |           |
| TOTAL:                                                    |                                |            |                               | 80.00              | 2,021.22     | 1,119.50   | 25,815.09 | TOTAL:                                      |                       | 351.55   | 4,670.36  |
|                                                           |                                |            | ~                             |                    |              | 100042000  |           |                                             |                       |          |           |
| REE                                                       | ORE-TAX DEDU                   | CTIONS     | 5)                            |                    | AFTER TAX    | DEDUCTIONS | (6)       | 1                                           | EMPLOYER PAIL         | RENEFITS | (7)       |
| Description                                               | JRL-TAA DEDC                   | Current    | YTD                           | Description        | ALLECTAA     | Current    | (D)       | Description                                 | LAILLOILKIAN          | Current  |           |
| Medical Before Tax                                        |                                | 57.65      |                               | Met Life - Legal I | nsurance     | 7.86       | 110.04    | Life                                        |                       | 5.83     | 56.62     |
| Dental Before Tax                                         |                                | 6.01       | 84.14                         | STD Employee C     | ontribution  | 3.11       | 41.87     | Life®                                       |                       | 1.32     | 8.52      |
| Vision                                                    |                                | 4.54       | 63.56                         | Unum - Whole Li    | fe Insurance | 49.00      | 686.00    | AD D                                        |                       | 0.79     | 5.23      |
| 401k Savings Plan                                         |                                | 36.61      | 492.77                        | MetLife - Critical | Illness      | 0.00       | 13.60     | LTD - HMC C                                 | ore Coverage \$5k*    | 6.37     | 96.02     |
| 401k EE                                                   |                                | 18.30      | 246.38                        | MetLife - Hospita  | I Indemnity  | 0.00       | 39.04     | 401k Savings H                              | Plan                  | 36.61    | 492.77    |
|                                                           |                                |            |                               | Unum - Accident    |              | 0.00       | 47.76     | 401k EE                                     |                       | 9.15     | 123.20    |
| TOTAL:                                                    |                                | 123.11     | 1,693.95                      | TOTAL:             |              | 59.97      | 938.31    | *Taxable Ben                                | efits (Imputed income | :)       |           |
|                                                           |                                |            |                               |                    |              |            |           |                                             |                       |          |           |
|                                                           | TOT                            | AL GROSS   | FED T                         | AXABLE GROS        |              | TOTAL TA   |           | TOTAL DE                                    | DUCTIONS              |          | NET PAY   |
| ent                                                       |                                | 2,021.22   |                               | 1,714.9            |              |            | 51.55     |                                             | 183.08 2.632.26       |          | 1,486.59  |
| D                                                         |                                | 25,815.09  |                               | 23,045.4           | 4            | 4.0        | 70.36     |                                             | 2,032.20              |          | 18,512,47 |
| LEAVEPLAN                                                 | ANNUAL                         |            | VAILABLE                      |                    |              |            |           | DISTRIBUTION                                |                       |          |           |
| Sick                                                      | 40.0                           | 0.0        | 14.2                          |                    |              |            | unt Type  | Account Nun                                 | nber                  | Deposit  |           |
| HIB                                                       | 0.0                            | 0.0        | 0.0                           | Advice #           |              | Check      | king      | ****3597                                    |                       | 1        | ,486.59   |
| 2 march                                                   | 160.0                          | 18.4       | 145.5                         | 5                  |              |            |           |                                             |                       |          |           |
| U P.                                                      | 0.0                            | 13.0       | 0.0                           | (10)               |              |            |           |                                             |                       |          |           |
| Yet to Eam                                                |                                |            | 145.5                         |                    |              |            |           |                                             |                       |          |           |
| r IO True Balance E                                       | arned Less Taken               |            | 0.0                           | TOTAL:             |              |            |           |                                             |                       |          | 101 80    |
|                                                           |                                |            |                               | TOTAL:             |              |            |           |                                             |                       | 1        | ,486.59   |

#### ① Employee Information

Includes your name, home address, Employee ID #, Department, Location, Job Title and Pay Rate.

## 2 Tax Data

Displays your tax choices for Federal and State withholding

#### (3) Hours and Earning

- Description: The description column identifies the type of pay you
  are receiving (Regular, Overtime, Holiday, PTO, etc.)
- Pay Period: The pay statement has a week "begin and end" date that makes it easier for team members to track retro payments, adjustments, etc., from other pay periods, so they will know what pay period the hours came from. Some team members may see multiple times earnings are processed for each week, with each week split up to detail each earnings calculation.
- Current: The current pay period totals are displayed for the rate, hours and earnings for each described row.
- Year to Date: The hours and earnings are displayed for the year to date for each described row.

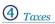

Shows Federal, State and Local income tax deductions required by law.

#### 5 Before Tax Deductions

These are Team Member paid benefits (like health and voluntary benefits) that the IRS does not tax.

#### 6 After Tax Deductions

These are Team Member paid benefits that are deemed taxable by the IRS.

## D Employer Paid Benefits

These are benefits that your employer pays outright or matches your own contributions, either fully or partially.

## 8 Totals

This section displays your current and year to date totals for Gross Pay, Federal Tax, Total Tax, Deductions and Net Pay.

## 9 Leave Plan

his section displays your time statement including your annual allotment, hours taken, and hours available.

## 10 Net Pay Distribution

Shows information about the deposit of your net pay.

## **CDI Paystub**

There are two ways to print your CDI paystub. The directions are below:

## 1. You are connected to the HMH Network.

- 1. Login to PeopleSoft-MyWay
- 2. Click on My Payroll
- 3. View paycheck
- 4. Double click on the paystub you want to print
- 5. Click the printer icon on the top right.

**2.** If you are not on the network, you must register for an ADP iPay account. The directions to create an account are attached.

Once you have an ADP iPay account you will be able to view and print your paystub from any computer.

#### **Direct Deposit**

**E-PAY** is a Payroll Self-Service online system offered by Hackensack University Medical Center. As reference, please follow these helpful E-PAY instructions. If you need assistance, please contact the Payroll Hotline at ext. 3575 or <u>551-996-3575</u> or via email **Payroll@Hackensackumc.org** 

All new Team Members can easily access **E-PAY starting on their first day of employment.** It is an easy two-step process accessible via **MyWay PeopleSoft Team Member Self- Service** located on the HMH (Intranet):

## (1) Submit the W-4 Federal Withholding

NOTE: Team Members who do not submit an election for federal income tax withholdings will automatically be setup (by default) with "Single" filing status and zero allowances (per IRS regulations)

(2) Submit the **Direct Deposit Forms** online (paper forms are NO LONGER accepted) NOTE: All Team members are required to be paid through direct deposit or paycard Both links are on the "MyWay" page, under "My Payroll".

## **W-4 Withholding Changes**

Changes can be made to your federal or State W-4 tax withholding in PeopleSoft MyWay. Before proceeding, please note that to access your Federal and State W-4 Tax Withholding election forms, you must log into the HMHN network through CITRIX via connect.hmhn.org. If you would like detailed instructions on how to make these changes, please contact Alex or Ruth.

## **Non-Exempt Employee Time Entry Process**

PUNCHING IN and OUT

<u>If you are an hourly/non-exempt</u> employee, you will need to follow the instructions below to report your work hours. If you do not clock in and out, you will not get paid

Login into MyWay from a Network Computer.

Link for PeopleSoft: <u>Oracle PeopleSoft Sign-in (hmhn.org)</u> Enter UserID and Password

When in the system click on the tile "My Payroll"

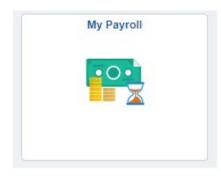

Click punch timesheet on the right You will see the screen below.

| Web Clock                                   |          |                   |         |             |
|---------------------------------------------|----------|-------------------|---------|-------------|
| Alejandrina Montano                         |          | Emplo             | oyee ID | 1056327     |
| Executive Assistant, CDI                    |          | Employment Rec    | ord 0   |             |
| Your Last Recorded Punch                    |          |                   |         |             |
| In at 07/01/2021 8:25:12 AM                 |          |                   |         |             |
| Enter Punch ⑦                               |          |                   |         |             |
| *Punch Type                                 | In       | ~                 |         | Enter Punch |
| Time Zone                                   | EST      | Eastern Time (US) |         |             |
| <ul> <li>Time Reporting Elements</li> </ul> |          |                   |         |             |
| Day                                         | Thursday |                   |         |             |

Choose from the drop-down menu IN or OUT, time will automatically be entered Click "Enter Punch"

At the MyWay screen click on Payable Time Summary

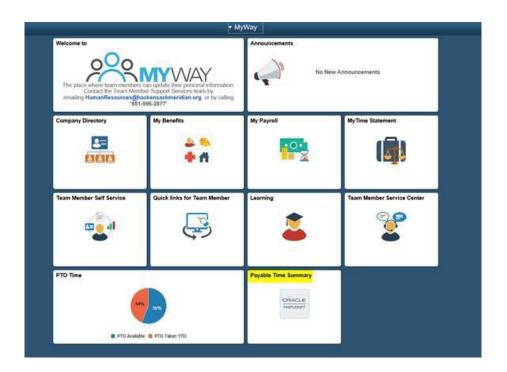

From the Main menu follow the prompts to Peoplesoft HRMS to Self Service to Time Reporting to Report time Web clock and click in. Select time to punch in or out

| Jaylene Caba<br>Administrative Assistant III            |              |              | Emp              | Employ<br>bloyment Record | 0<br>0      |
|---------------------------------------------------------|--------------|--------------|------------------|---------------------------|-------------|
| Your Last Recorded Put                                  | nch          |              |                  |                           |             |
| In at 8:45:49AM                                         |              |              |                  |                           |             |
| Enter Punch @                                           |              |              |                  |                           |             |
|                                                         | *Punch Type  | In           | ~                |                           | Enter Punch |
|                                                         | Time Zone    | EST          | Eastern Time (US | )                         |             |
| Time Reporting Elen                                     | nents        |              |                  | ·                         |             |
|                                                         | Day          | Tuesday      |                  |                           |             |
|                                                         |              |              |                  |                           |             |
| Override I                                              | Reason Code  |              | Q                |                           |             |
|                                                         | Reason Code  |              |                  | ~                         |             |
|                                                         | porting Code | 54 character | ,                | 2                         | (J          |
|                                                         | porting Code | 54 character | ,                | <b>_</b>                  | [3]         |
| Time Re                                                 | comments     | 54 character | ,                | <b>-</b>                  | (a)         |
| Time Re                                                 | comments     |              | ,                |                           | (a)         |
| Time Re<br>Task Reporting Elem<br>Business Unit         | comments     | a            | ,                | Y                         | (a)         |
| ▼ Task Reporting Elem<br>Business Unit<br>HR Department | comments     | Q<br>Q       | ,                | Y                         | (3          |

# **MySuccess – Online Learning**

The HMH network LMS is powered through <u>MYSUCCESS</u> – the same platform used for Annual Performance Evaluations and Goals. Each of these components – Learning, Performance, and Goals – is critical to the team member experience, and bringing them together within one platform ensures that the user experience is consistent. It also promotes greater development and career growth throughout the network. Each Team Member has required onboarding learning modules as well as learning modules required annually.

To access your required learning either click the MySuccess link above, or follow the steps below:

- 1. Log into MyWay
- 2. Click on the MySuccess Learning/Perf Mgmt tile
- 3. Click on Go Directly to MyPerformance
- 4. Click on the pink box MyLearning
- 5. All of your required courses and their due dates will be listed on the top left under Learning Assignments.

# **Purchasing Lab Supplies**

Each lab has a designated person to process purchasing requests. Check with your PI to determine who in your lab is designated to purchase supplies. Additional support is available through our CDI Purchasing Representative, Gina Guzsaly. Please email her at <u>Gina.Guzsaly@hmh-cdi.org</u> to obtain a copy of the required requisition form. Then complete the form and return to Gina. Gina can also be reached at 201-880-3110.

# HMH Travel and Expense Reimbursement

To schedule work related travel you will need to work with Alex Montano. Contact Alex at <u>Alejandrina.Montano@hmh-cdi.org</u>, and she will email you the required form. Once received complete *only the top portion (shown below)* of the Travel Form and return it to Alex. In addition, include flight details such as travel dates/times, airline carrier, flight numbers, and airline frequent flyer number (*if applicable*) in the email.

Travel arrangements and reimbursements are made in PeopleSoft and handled by Alex Montano *(travel)* and Nora McKenzie *(reimbursements)*, on the following pages are instructions on how to:

- 1. Add your Legal Name, as it appears on your passport, in PeopleSoft, to ensure proper travel booking.
- 2. Delegate Entry Authority to allow us to make travel arrangements and enter requests for reimbursements on your behalf.

All airfare MUST be purchased through the HMH selected travel agency Euro Lloyd Travel.

HMH travel policy requires all team members to utilize this agency when booking flights, making hotel reservations and car rentals. The agency is responsible for enforcing HMH travel policies by selecting the most cost-effective travel arrangements. They are a full-service travel agency.

#### 2021 HACKENSACK MERIDIAN / Conference Authorization

Completed form must be submitted at least 2 weeks prior to travel / attendance to a conference and in accordance with the travel policy in order to assure booking. This is the only accepted authorization form, failure to use this version may result in confirmation delays as you will be required to resubmit your information on the approved form.

| Full name         | (exactly as it appears on the ID you are presenting at the airpor | t.                   |
|-------------------|-------------------------------------------------------------------|----------------------|
| Date of Bir       | th: (required for air travel) Gender                              | : Male Female        |
|                   |                                                                   |                      |
| Email<br>Address: |                                                                   | Office Phone Number: |
| Home<br>Address:  |                                                                   | Cell Phone:          |
|                   |                                                                   | Home Phone:          |

# Delegate CDI Admin to enter Expense and Travel on your behalf.

Link: <u>Homepage (hmhn.org)</u>

- Choose the HMH Expenses on drop down menu (top black bar)

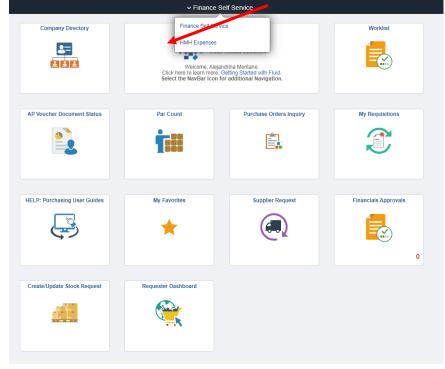

## - Choose Expenses Setup tile

|                             | ✓ HMH Expenses       |          |
|-----------------------------|----------------------|----------|
| Create Travel Authorization | Financials Approvals | Expenses |
|                             | 0                    |          |
| Expenses Setup              | Learning             |          |
|                             |                      |          |
|                             |                      |          |

- on the left-hand menu, choose Delegate Entry Authority

- to Authorize User, enter EM1075 (for Eleonora McKenzie) and AM3060 (for Alejandrina Montano)
- choose Authorization Level "Edit & Submit"

|                          |                                                                                      |                      |                      | Expenses S |
|--------------------------|--------------------------------------------------------------------------------------|----------------------|----------------------|------------|
| T User Defaults          | Authorize Users                                                                      |                      |                      |            |
| Delegate Entry Authority | Alejandrina Montano                                                                  |                      |                      |            |
|                          | Entering new UserIDs on this page will give expense transactions on behalf of the em |                      |                      |            |
|                          | Authorize Users                                                                      |                      |                      |            |
|                          | *Authorized User ID                                                                  | Name                 | *Authorization Level |            |
|                          | AM3060 Q                                                                             | Montano, Alejandrina | Edit & Submit 🗸      | ++         |
|                          | EM1075 Q                                                                             | Mckenzie, Eleonora   | Edit & Submit 🗸      | +          |
|                          | Save                                                                                 |                      |                      |            |
|                          |                                                                                      |                      |                      |            |

# **Expense Reports**

Please submit all expense reports and reimbursement requests to Nora McKenzie eleonora.mckenzie@hmh-cdi.org.

# **CDI Laboratory Safety Orientation**

Upon arrival at CDI, laboratory staff will be added to the CDI online laboratory safety platform. This platform (BioRAFT) is detailed below. Within this platform, staff can access their laboratory chemical inventory, Safety Data Sheets, Inspection Records, and all required online training. Also ensure familiarity to CDI safety policies and procedures that are applicable to your laboratory. These include the Biosafety Manual, the Chemical Hygiene Plan, the Exposure Control Plan, the Emergency Response Plan, and any standard operating procedures specific to your laboratory. Please complete the below tasks with your Principal Investigator or their designee.

# Laboratory Safety Training Review (PI or designee)

• NOTE: The PI may authorize another person to operationally fulfill the role, but it remains the Principal Investigator's responsibility to ensure that all personnel in the lab have the necessary skills (through training and experience), maturity and supervision to work safely in a lab with hazardous processes or substances. Consider the varying maturity and experience levels when orientating a person to the lab and when determining the appropriate assignments and supervision and training required. When considering personnel under the age of 18, see the Minors in Labs Policy.

Add researcher to lab roster in BioRAFT: https://hackensackmeridianhealth.bioraft.com/

- Review the individual's research program, identify core and specialized training requirements. Show researcher how to access training in the BioRAFT System.
- Exception: those who will work in a lab for less than a week under direct supervision or others who will not be working with or adjacent to hazardous materials, processes or equipment.

Review laboratory-specific safety training/SOPs

• For highly hazardous materials, equipment, or processes that pertain to the individual's research program (may include IBC protocols, radiation registration, etc. in addition to internal lab documents and SOPs, etc.)

# Laboratory Safety Orientation Checklist

## Review the following safety features with your PI or their designee:

- ✓ CDI Emergency Response Plan and location of Emergency Numbers
- $\checkmark$  Emergency evacuation route and meeting area
- $\checkmark$  Location of fire extinguishers and closest fire alarm pull station
- $\checkmark$  Location and proper use of safety showers and eyewash stations
- ✓ Location of Safety Data Sheets in lab or online (<u>https://hackensackmeridianhealth.bioraft.com/</u>)
- ✓ Location of Chemical Hygiene Plan in lab
- ✓ Accident reporting procedures
- ✓ Location and use of required PPE (gloves, safety glasses, lab coats, etc.)
- ✓ Location and review of Exposure Control Plan
- ✓ Waste management for both regulated medical waste and hazardous waste
- ✓ Location and proper use of highly hazardous materials, equipment, or processes
- $\checkmark$  Location and proper use of chemical fume hoods or biosafety cabinets or both
- $\checkmark$  Location and use of building spill kits or lab spill kits or both

For any issues, concerns, or questions please don't hesitate to reach out to Sean Fitzgerald, Safety Officer, at 201-250-1024 or <a href="mailto:sean.fitzgerald@hmhn.org">sean.fitzgerald@hmhn.org</a>

# **CDI Facility Work Orders**

For any work or repairs that need to be done inside the labs, CDI workspace and/or building common areas please email Alex Montano at Alejandrina.montano@hmh-cdi.org. Please provide a description of the work needed and the location.

# **Tuition Assistance Policy**

#### TEAM MEMBER ELIGIBILITY

Team Members must meet the following criteria at the time of application creation and submission:

- Team Member must be in an active or eligible leave status. To receive assistance team members must be in an Active status.
- Team Member is eligible to apply for courses that begin after completing 90 days of continuous employment
- Team Member must be in a benefits-eligible position
- For more information Visit BrightHorizons.com/EdAssist-Solutions or call 855-222-6879